# **Metodika výučby tematickej oblasti Práca s grafikou na ZŠ**

Natália Kováčová Školiteľ: RNDr. Ľudmila Jašková, PhD.

Katedra základov a vyučovania informatiky, FMFI UK, Mlynská Dolina, 842 48 Bratislava

# **Abstrakt**

Cieľom práce bolo vytvoriť metodiku výučby tematickej oblasti Práca s grafikou pre žiakov základnej školy v prostredí grafického editora Revelation Natural Art, ktorá by bola vhodná aj pre deti s poruchami zraku. Práca je tematicky rozdelená na tri časti. V prvej časti popisujem zrakové postihnutie všeobecne a uvádzame niektoré poruchy zraku. V druhej časti predstavujem prostredie grafického editora, jeho nástroje a možnosti prispôsobenia pracovného prostredia. V tejto časti tiež uvádzam návrhy aktivít vhodné pre deti v nižších ročníkoch základnej školy, ktoré sa ešte s grafikou na hodinách informatiky alebo informatickej výchovy nestretli. V poslednej časti overujem navrhnuté aktivity so slabozrakými žiakmi piateho ročníka, ktorých mám v školskom roku 2011/2012 možnosť učiť informatiku.

**Kľúčové slová:** grafika, grafický editor, Revelation Natural Art, zrakové postihnutie, slabozrakosť

# **Úvod**

Takmer všetky deti radi maľujú. "Painting is just another way of keeping a diary." Tak znie jeden z mnohých výrokov svetoznámeho maliara Pabla Picassa. Vystihuje názor, že maľovaním môžeme veľmi presne vyjadriť naše pocity, nálady a myšlienky. Najmä v detskom veku je táto činnosť nesmierne dôležitá. Nielenže pomáha rozvíjať osobnosť dieťaťa a jeho jemnú motoriku, no taktiež buduje jeho kreativitu a predstavivosť.

V dnešnej modernej dobe, v dobe informačných a komunikačných technológií je potrebné dovoliť deťom snívať aj prostredníctvom počítačov, s ktorými sa stretávajú už takmer každý deň čoraz v mladšom veku. Grafické editory deťom umožňujú dostávať svoje sny a predstavy na akési virtuálne plátno.

Tak ako my dospelí, aj deti potrebujú dobré grafické prostredie, v ktorom môžu maľovať to, čo chcú. Slabozraké deti nevynímajúc. Myslím si, že hlavne kvôli obmedzeniam, ktoré majú, je pre nich práca s grafickým editorom veľmi vhodná. Pri bežnom kreslení na papier nie je možné zväčšiť si kúsok plochy a maľovať tak, ako im to vyhovuje. V tomto prípade ich papier obmedzuje. Na rozdiel od toho, v dobrom grafickom editore si môžu kedykoľvek svoj "papier" zväčšiť, precízne nakresliť požadované detaily a zachovať tak celistvosť a akúsi estetiku. Práve prostredie grafického editora Revelation Natural Art (RNA) spája rôznorodosť nástrojov pripomínajúcich skutočné maliarske techniky s veľkou variabilitou prispôsobenia prostredia takpovediac na mieru. To z neho robí program vhodný pre široké spektrum používateľov, hlavne však pre deti.

# **1 Východiská**

V tejto časti sa zmienime o zrakových postihnutiach a uvedieme niekoľko vybraných zrakových porúch spolu s ukážkami videnia ľudí postihnutými týmito poruchami. Tiež predstavujeme grafický editor Revelation Natural Art.

## **1.1 Zrakové postihnutie**

Ľudia so zrakovým postihnutím predstavujú približne 1,5% celkovej populácie[1]. Nie je to vysoký počet, ale keďže priemerný človek vníma 80% informácíí z okolia zrakom, toto postihnutie môže znamenať vážnu hrozbu z hľadiska prístupu k informáciám.

Je teda potrebné venovať sa od útleho veku ľudom, ktorí trpia niektorou zrakovou poruchou a snažiť sa kompenzovať ich obmedzenia.

Zrakové postihnutia môžeme rozdeliť do troch skupín:

**nevidomosť:** u nevidomého človeka úplne absentuje videnie, používa iba ostatné zmysly

**slabozrakosť:** u slabozrakých ľudí sú zachované zvyšky videnia v rôznom rozsahu

**farbosleposť:** takéto osoby nedokážu správne určovať farby alebo farby vôbec nerozoznávajú, vidia teda čiernobielo[2].

Ďalej sa budem bližšie venovať iba slabozrakosti, pretože táto je z hľadiska témy práce kľúčová.

Slabozrakosť je porucha zrakového vnímania so znížením zrakovej ostrosti. Ide o orgánovú poruchu zraku, ktorá sa prejavuje čiastočným nevyvinutím, znížením, alebo skresľujúcou činnosťou zrakového analyzátora obidvoch očí a tým poruchou zrakového vnímania[3].

Príčiny slabozrakosti môžu byť vrodené (katarakta) alebo získané (zápaly, poúrazové stavy). Poškodenia zraku, ktoré zaraďujeme do skupiny slabozrakosti, delíme na progresívne (napr.

glaukóm) a ustálené (napr. astigmatizmus) [3]. Slabozrakosť môže mať rôzne stupne - od ľahkého až po ťažký. Aby sme si vedeli lepšie predstaviť, ako vidia ľudia so zrakovým postihnutím, uvádzame niektoré zrakové poruchy s ilustráciami reprezentujúcimi rozdiel videnia zdravého oka a oka postihnutého vybranou zrakovou poruchou.

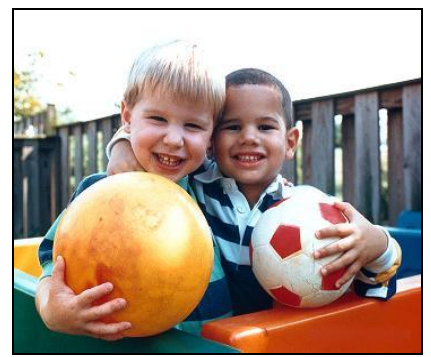

**Obrázok 1: Normálne videnie**

**Glaukóm** (zelený zákal)**:** zvýšený vnútroočný tlak, považuje sa za jednu z hlavných príčin slepoty.

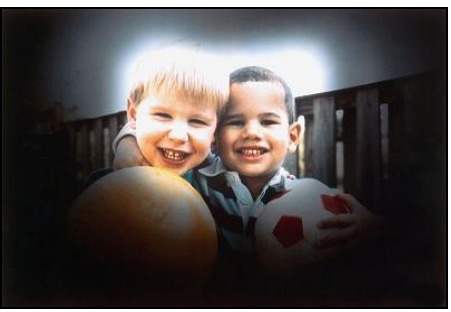

**Obrázok 2: Glaukóm**

**Katarakta** (sivý zákal)**:** zákal šošovky, nepriehľadnosť a strata pružnosti šošovky, čo spôsobuje zlý prechod svetla do očných prostredí, väčšinou sa vyskytuje u starších ľudí, u novorodencov je spôsobený vírusovým ochorením matky v priebehu tehotenstva[3][4].

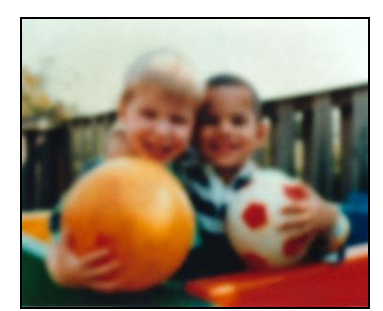

**Obrázok 3: Katarakta**

Popíšem ešte niektoré typy očných vád, ktoré sa v odbornej literatúre nepovažujú za slabozrakosť, ale tieto poruchy často mávajú deti v školskom veku. Väčšina z nich sa učí v podmienkach bežných škôl.

*Amblyopia* (tupozrakosť)**:** zníženie zrakovej ostrosti spôsobené útlmom z nečinnosti oka, dá sa ovplyvniť len v detstve špeciálnymi cvikmi.

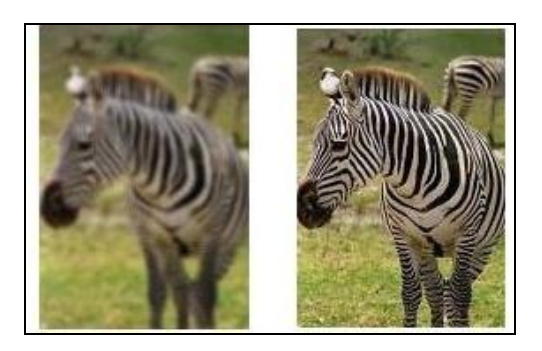

**Obrázok 4: Porovnanie amblyopie s normálnym videním**

**Astigmatizmus:** refrakčná porucha, pri ktorej nepravidelné zakrivenie rohovky oka spôsobuje anomálny lom svetelných lúčov.

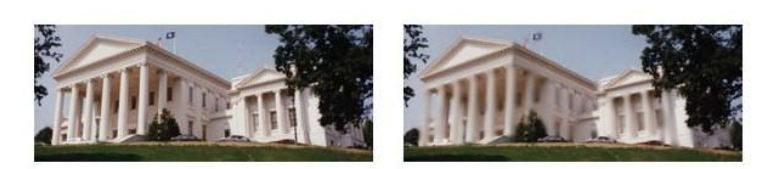

**Obrázok 5: Normálne videnie v porovnaní s astigmatizmom**

**Myopia** (krátkozrakosť)**:** prejavuje sa tým, že blízke objekty dokáže oko vidieť bez problémov, no nedokáže jasne vidieť vzdialenejšie objekty.

**Hypermetropia** (ďalekozrakosť)**:** opak krátkozrakosti, s videním vzdialenejších predmetov nemá oko problém, no nedokáže jasne vidieť blízke objekty.

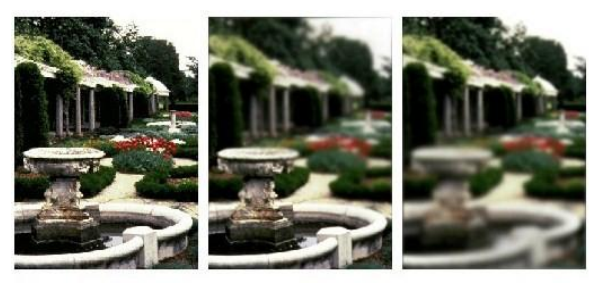

**Obrázok 6: Normálne videnie, myopia, hypermetropia**

### **1.2 Grafický editor Revelation Natural Art**

Grafický editor Revelation Natural Art ponúka všetky štandardné kresliace nástroje, na ktoré sme zvyknutí z iných, starších grafických editorov. Veľkou zmenou je však široká paleta štetcov. Okrem spreja a ceruzky, ktoré sú bežné, môžeme použiť vodovú, temperovú, gélovú alebo akrylovú farbu, maľovať voskovou alebo olejovou farbičkou, kresliť kriedou či uhlíkom. Z ponuky funkčných nástrojov stojí za spomenutie hlavne využitie osovej a stredovej súmernosti, v čom vidím aj veľmi vhodné prepojenie s matematikou, keďže používanie týchto nástrojov môže poslúžiť aj ako propedeutika k téme súmernosti. V editore je tiež možnosť vytvorenia animácie, či už pomocou kreslených obrázkov, alebo prostredníctvom množstva preddefinovaných pečiatok. Aj tie sú veľkým plusom. RNA považujeme za editor, ktorý korešponduje so skutočným výtvarným umením na aké sú žiaci zvyknutí napríklad z výtvarnej výchovy.

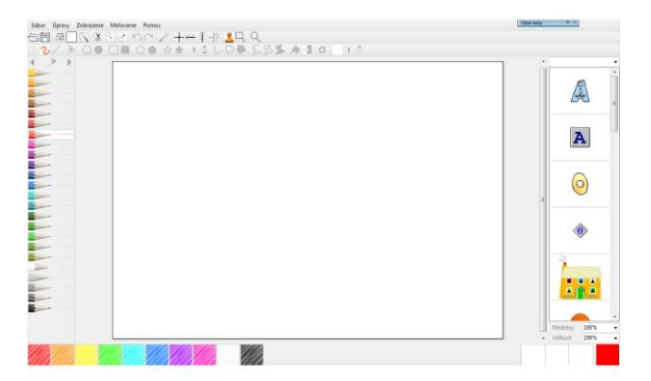

**Obrázok 7: Prostredie grafického editora RNA, úroveň Mierne pokročilá**

Pre potreby tejto práce je zaujímavé, že program ponúka možnosť prispôsobenia prostredia podľa potrieb žiakov. Keďže sme metodiku overovali so skupinou slabozrakých detí, bolo to pre nás dobrou pomôckou. Jednotlivé ikony nástrojov môžeme ľubovoľne zväčšiť, niektoré nástroje, ktoré zatiaľ nechceme používať skryť a tak si prostredie prispôsobiť pre tieto deti tak, aby nestratilo na svojej atraktívnosti a zároveň deťom uľahčilo prácu. Pri nastavení dostatočného zväčšenia so zachovaním plnej funkčnosti prostredia sa dá obmedziť potreba používania zväčšovacích programov.

Zväčšovacie programy spolupracujú s ostatnými programami. Majú rôzne funkcie, ale všetky zväčšujú obraz obvykle od 2 do 30 krát. Zväčšenie obrazu má za následok, že používateľovi sa ťažšie udržiava prehľad o obsahu obrazovky, pretože ju nikdy nevidí celú naraz. Už aj pri dvojnásobnom zväčšení vidí len časť obrazovky. Pre mnohých slabozrakých je to ale jediná možnosť, keďže inak by sa im na počítači pracovalo len veľmi ťažko[5]. Návrh prispôsobenia prostredia pre slabozrakých žiakov ilustruje Obrázok 8. Prostredie nie je dramaticky zmenené, v paneli nástrojov zostali len tie nástroje, ktoré pri jednotlivých aktivitách

používame, ikony týchto nástrojov sú zväčšené.

| Silver Openy Zobiscence Melovanie |                          |  |
|-----------------------------------|--------------------------|--|
|                                   | VZ/⊁OO□■○●☆★:÷し○●∑SSAα0= |  |
|                                   |                          |  |
|                                   |                          |  |
|                                   |                          |  |
|                                   |                          |  |
|                                   |                          |  |
|                                   |                          |  |
|                                   |                          |  |
|                                   |                          |  |
|                                   |                          |  |

**Obrázok 8: Návrh prispôsobenia prostredia RNA** 

# **2 Návrh metodiky**

V tejto časti navrhujeme aktivity vhodné pre žiakov začiatočníkov, ktorý sa na základnej škole zoznamujú s grafikou. Uvádzame dva konkrétne návrhy aktivít a popisujeme, ako by mohli vyzerať ďalšie aktivity.

## **2.1 Aktivita č. 1**

*Téma*: Obrázková abeceda

*Cieľ:* Spoznať pracovné prostredie nového grafického editora

*Doba trvania*: na nakreslenie jedného písmenka približne 20 minút; za predpokladu, že budú žiaci kresliť viac písmen je aktivita určená na celú vyučovaciu hodinu

*Vstupné zručnosti*: práca s myšou, klikanie

*Pojmy*: grafika, nástroje: bodky, čiara, úsečka, výplň; miešanie farby

*Výkonový štandard*:

Žiak vie pomocou základných nástrojov grafického editora kresliť jednoduché obrázky.

*Medzipredmetové vzťahy*: slovenský jazyk- abeceda *Motivácia:* 

Prváčikovia sa už naučili všetky písmenká abecedy. Pomôžme im a vytvorme pre nich maľovanú abecedu. Vyberte si písmenko, nakreslite ho, k nemu nakreslite predmet, ktorého pomenovanie sa začína na toto písmenko. Zamyslite sa, či je zvolený predmet mladším žiakom dostatočne známy. *Pracovný postup*:

Najprv je vhodné predstaviť deťom prostredie, v ktorom budú pracovať. Ak sa pracuje s väčšou skupinou, je ideálne použiť dataprojektor. Ak ale máme v skupine málo detí, stačí, ak im prostredie a jeho nástroje ukážeme na učiteľskom počítači. Môžeme tiež pracovať zároveň s deťmi, osvedčil sa však postup, kedy deťom najskôr ukážeme, ako môžu požadovaný obrázok nakresliť, čo znamenajú jednotlivé nástroje, ako sa mieša farba, ako sa mení veľkosť hrotu kresliaceho nástroja a podobne a potom ich necháme pracovať samostatne a usmerňujeme ich, prípadne odpovedáme na ich otázky.

Upozorníme deti, že obrázky vytvárajú pre prvákov, ktorí možno ešte niektoré predmety nepoznajú tak dobre ako oni, musia sa teda zamyslieť, ktorý predmet budú poznať aj malé deti.

Keďže je našim cieľom deti zo začiaku naučiť kresliť voľnou rukou najmä s použitím nástrojov *Čiara* a *Bodky*, mali by sme dbať na to, aby si žiaci neuľahčovali prácu použitím pečiatok.

#### *Očakávané problémy*:

Pri tejto aktivite neočakávame výskyt väčších problémov s prácou v grafickom editore, keďže aktivita má slúžiť na spoznanie prostredia samotného a na precvičenie kreslenia voľnou rukou. Obávať sa skôr môžeme, že predmety budú ťažko identifikovateľné, keďže sú žiaci začiatočníci a ešte nevedia odhadnúť svoje schopnosti. Ak žiaci objavia možnosť použitia pečiatok, môžu sa rozhodnúť uľahčiť si prácu týmto spôsobom, čo ale nie je vhodné z hľadiska vzdelávacieho cieľa.

### **2.2 Aktivita č. 2**

*Téma*: Veľkonočná kraslica

*Cieľ:* Naučiť sa pracovať s oblasťami

*Doba trvania*: jedna vyučovacia hodina

*Vstupné zručnosti*: práca s myšou, klikanie, kreslenie voľnou rukou

*Pojmy*: označenie oblasti, kopírovanie oblasti, presúvanie oblasti

*Výkonový štandard*:

Žiak vie označiť oblasť, skopírovať ju, prilepiť ju a presunúť na konkrétne miesto.

*Motivácia:* 

Blíži sa veľká noc. Navrhni, ako by mohol tvoj kamarát namaľovať kraslicu v niekoľkých krokoch. *Pracovný postup:*

Žiakom ukážeme, ako si môžu pomocou čiar rozdeliť papier na niekoľko častí. Do prvej časti nakreslíme obrys veľkonočného vajíčka. V druhej časti chceme mať to isté vajíčko, chceme mu však začať kresliť prvý vzor. Pomocou nástroja *Oblasť* si označíme celé vajíčko, ktoré chceme mať aj v druhej časti obrázku. Použijeme nástroj *Kopírovať oblasť* ktorý danú oblasť uloží a následne po použití nástroja *Prilepiť kresbu* sa nám duplicitná kresba umiestni na pôvodnú oblasť. Teraz treba označenú skopírovanú oblasť presunúť pomocou myši na požadované miesto.

Následne nakreslíme do skopírovaného vajíčka prvý vzor. Potom opäť oblasť vajíčka s prvým vzorom označíme, skopírujeme, prilepíme a presunieme do tretej časti obrázka. Takto postupujeme až po poslednú časť, kde bude už hotová kraslica so všetkými vzormi.

Žiakom ukážeme kreslenie vajíčka- buď pomocou kreslenia voľnou rukou, no v prípade, ak žiaci budú chcieť presnejšie tvary, môžu použiť nástroj *Uzavretá krivka*, kde pomocou troch bodov uzavretej krivky a ich posúvaním vedia nakresliť veľmi reálne tvary. Ukážeme im kopírovanie prvého- prázdneho vajíčka a nakreslenie prvého vzoru. Ďalšie kroky sa už opakujú, preto necháme deti, aby ich samé skúšali. Potom už len deťom v prípade otázok radíme.

Treba žiakom pripomenúť, že v prípade, že sa pomýlia, môžu použiť nástroj *Krok späť*, aby nemuseli kresliť celý obrázok znovu.

#### *Očakávané problémy*:

Pri tejto aktivite sa môže stať, že si žiaci budú zo začiatku zamieňať nástroje *Kopírovať oblasť* a *Prilepiť kresbu*, tiež sa môže stať, že si žiaci budú chcieť uľahčiť prácu kreslením vždy nového vajíčka v každej časti obrázka.

## **2.3 Ďalšie aktivity**

Po úspešne zvládnutej práci s oblasťami by sme s deťmi mohli pracovať s pečiatkami. RNA ponúka množstvo tematických kategórií pečiatok, plánovaná téma je karikatúra hľadaného banditu. Tu sa deti naučia oblasti zväčšovať, zmenšovať, prípadné sklápať, pričom môžu vzniknúť zaujímavé obrázky. Pri tejto aktivite je možné s deťmi precvičiť aj vkladanie textu.

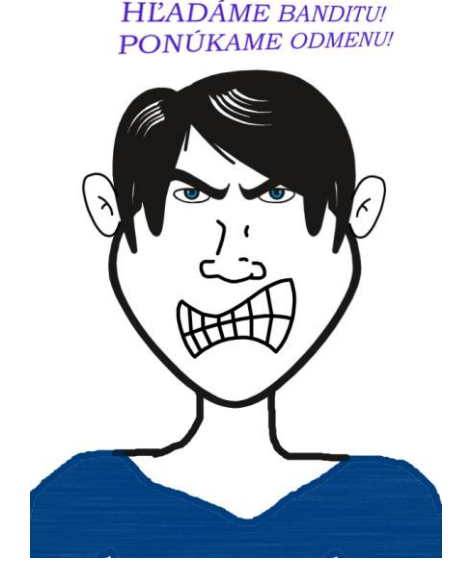

#### **Obrázok 9: Ukážka aktivity s využitím pečiatok**

Keď sa deti naučia pracovať s pečiatkami, pomocou záberov pečiatky sa naučia vytvoriť jednoduchú animáciu.

Výstupnou aktivitou v oblasti Práca s grafikou v 5.ročníku bude aktivita, kde budú deti vytvárať pohľadnicu. Do triedy prinesieme digitálny fotoaparát, necháme deti, aby sa odfotili. Potom im pomôžeme ich fotografie uložiť do počítača tak, aby s nimi mohli ďalej pracovať. Fotografie si vložia do grafického editora, pomocou rôznych nástrojov potom vyrobia pohľadnicu zo školy v prírode pre svojich rodičov.

Žiaci si svoje práce ukladajú nielen do priečinkov v počítači, ale svoje vytlačené práce si ukladajú do zošitov, na ktoré si chcú vytvoriť vlastný obal. Toto môžeme zaradiť do ďalšej aktivity.

# **3 Overenie metodiky**

Metodiku sme overovali s piatimi žiakmi piateho ročníka Základnej školy pre nevidiace a slabozraké deti v Bratislave. Išlo o skupinu slabozrakých žiakov, z tejto skupiny však iba jeden žiak používa zväčšovací softvér a to iba v prípade, že ho pri konkrétnej práci potrebuje. Pri týchto aktivitách ho nepoužíval.

Títo žiaci predtým neabsolvovali informatiku ani informatickú výchovu, napriek tomu sme predpokladali, že isté počítačové zručnosti už majú, protože sa s počítačom stretávajú každý deň. Deti pravidelne prispievajú do školského časopisu príspevkami vytvorenými na počítači, preto s nimi nebolo treba precvičovať prácu s klávesnicou a myšou tak ako u menších. Na začiatku školského roka sme pomocou niekoľkých cielených úloh zistili, ako vedia pracovať v grafickom editore Skicár. Zistili sme, že aj napriek tomu, že ešte neboli cielene informaticky vzdelávaní, používajú Skicár pomerne často a vedia používať základné nástroje tohto editora bez problémov. Preto sme prvú aktivitu zamerali na spoznanie prostredia nového grafického editora, ktorý má aj iné nástroje, používa niekoľko druhov štetcov a ponúka možnosť miešania farieb. Viac o prostredí grafického editora RNA je v 2. kapitole.

Aktivity sme použili v poradí, v akom sú uvedené aj v práci, pričom toto poradie je podmienené rozvojom jednotlivých zručností a používanie už naučeného v ďalších úlohách.

Žiaci mali k dispozícií každý svoj počítač, pracovali teda samostatne. Na konci každej aktivity si žiaci svoje práce aj vytlačili. Zatiaľ sme overovali iba prvé dve aktivity, s overovaním ďalších pokračujeme.

#### **3.1 Aktivita č.1**

Keďže ide o úvodnú aktivitu, deťom sme najskôr predstavili prostredie grafického editora RNA a dali im možnosť vyskúšať si jeho nástroje, aby sa v ňom vedeli zorientovať. Keďže sa jednalo o prácu, ktorú bude ďalej niekto používať, táto úloha žiakov bavila. Na túto aktivitu mali žiaci približne 30 minút.

Na ukážku uvádzame niekoľko prác žiakov:

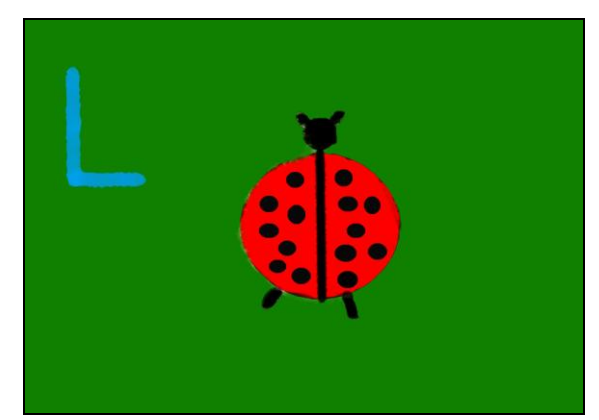

**Obrázok 10: L ako lienka**

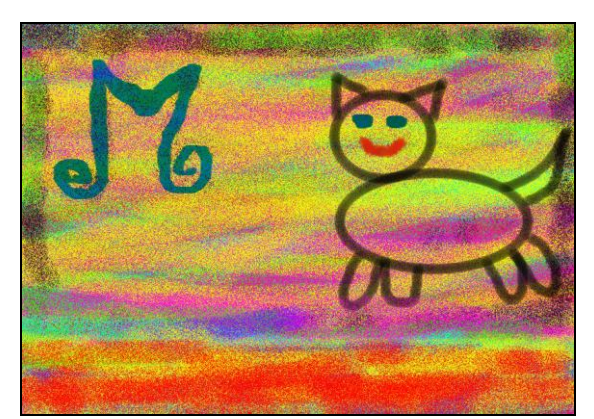

**Obrázok 11: M ako mačka**

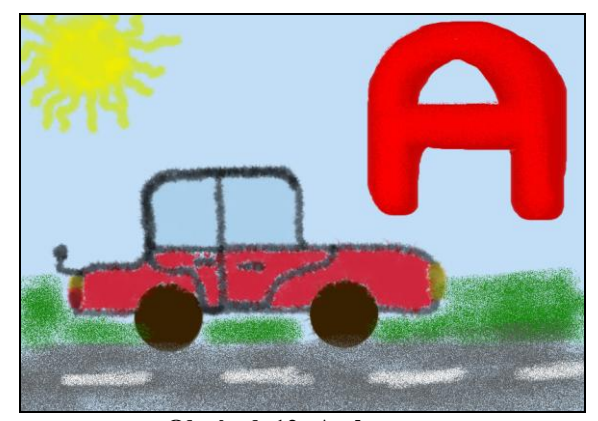

**Obrázok 12: A ako auto**

#### **3.2 Aktivita č.2**

Veľkonočná tematika žiakov hneď zaujala a ľahko pochopili, čo majú v tejto aktivite robiť. Zo začiatku sa snažili zjednodušiť si prácu kreslením vždy novej kraslice v každej časti obrázka, no rýchlo si uvedomili, že sa im nikdy nepodarí nakresliť rovnakú ako predtým, preto začali prirodzene používať označovanie, kopírovanie a prilepovanie oblastí. Taktiež bolo najprv pre žiakov náročné zvyknúť si na to, že sa skopírovaná oblasť prilepí na už existujúci obrázok. Vtedy deti zabudli obrázok presunúť. Odtlačil sa teda na ten pôvodný. Tiež sa ale rýchlo naučili pracovať aj s presúvaním, takže nakoniec bola pre ne táto aktivita pútavá a na žiakoch bolo vidieť, že sa im páčilo, keď sa mohli sami naučiť využívať nové nástroje postupným objavovaním ich funkcií. Ako aj pri prvej aktivite, aj tu sa deti tešili na to, ako budú obrázky vyzerať, keď budú vytlačené a budú sa s nimi môcť pochváliť.

Nižšie môžete vidieť ukážky prác žiakov:

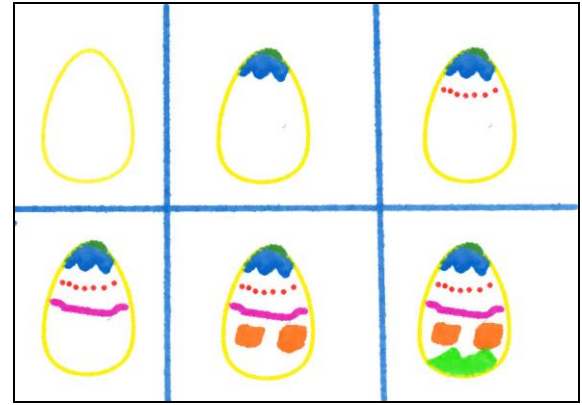

**Obrázok 13: Veľkonočná kraslica v šiestich krokoch**

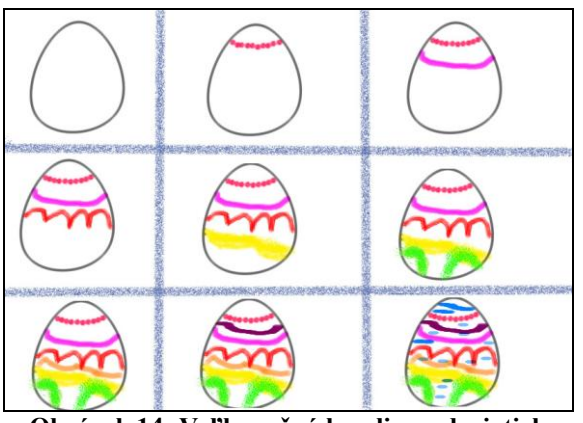

**Obrázok 14: Veľkonočná kraslica v deviatich krokoch**

### **Záver**

Podarilo sa nám vytvoriť sadu gradovaných úloh, pomocou ktorých sa žiaci, ktorí s informatikou alebo informatickou výchovou iba začínajú, naučia pracovať v grafickom editore Revelation Natural Art. Aktivity a metodika sa ukázali byť motivačne príťažlivé a metodicky vhodné. Materiál môže byť užitočný pre učiteľov informatiky a informatickej výchovy na základnej škole. Navrhli sme vhodné nastavenie prostedia grafického editora RNA, preto sú aktivity vhodné pre deti s poruchami zraku, ako aj pre bežných žiakov.

# **Použitá literatúra**

- [1]: HÓKOVÁ, Timea. Národná rada občanov so zdravotným postihnutím v SR. [online]. Dostupné na internete: <http://www.nrozp.sk/index.php/socrehabilitacia/zrakovo-postihnuti>
- [2]: JAŠKOVÁ, Ľudmila. 2011. Zrakovo postihnutí a ich spôsob vnímania sveta. [online]. Dostupné na internete: <www.edi.fmph.uniba.sk/~jaskova/IKTH/tema0 2/tema02.html>
- [3]: LOPÚCHOVÁ, Jana: Pedagogika zrakovo postihnutých Bratislava, 2008. 100s. ISBN 978-80-89113-53-8
- [4]: videnie.sk [online] Dostupné na internete: <www.videnie.sk/choroby-oka/sedy-zakalkatarakta/155-co-je-to>
- [5]: CAMPBELL, L.F. et al. Yes, they can!; Preparing Parents & Educators of Blind and Visually Impaired Individuals in the Field of Access Technology [online]. publikácia projektu EENAT; 2000. (vyšlo v slovenskom preklade: Áno, môžu!, Dostupné na internete: <www.unss.sk/sk/menu/projekty/publikacie/anomozu.htm>